## **TT06**

Comment lire les données du Risycor via le Resus PC Dashboard ?

Les données du Risycor peuvent être téléchargées via le Resus PC Dashboard. Des valeurs fiables sont disponibles au plus tôt 7 jours après la mise en service.

## **Quoi faire ?**

**Tips & Tricks**

- 1. Téléchargez le Resus PC Dashboard via www.resus.eu.
- 2. Installez et ouvrez le Resus PC Dashboard.
- 3. Connectez le mini-USB-connecteur de l'enregistreur avec un pc par un câble (séparé) USB/mini-USB. Quand l'enregistreur n'a qu'un seul connecteur mini-USB qui est utilisé par l'alimentation électrique, il faut le déconnecter d'abord.
- 4. Les données seront téléchargées automatiquement. Attendez jusqu'à la fin. (Si le téléchargement ne commence pas automatiquement, cliquez sur 'Analysez des mesures')
- 5. Zoomez sur les graphiques pour obtenir une vue plus détaillée.
- 6. Si on le souhaite, le nom et la location du moniteur peuvent être ajoutés.
- 7. Vous pouvez sauvegarder les mesures sur votre pc, en cliquant sur 'Enregistrez les données'. Un .csv-file sera établi.
- 8. Vous pouvez aussi sauvegarder une image de la graphique sur votre pc, en cliquant sur 'Sauvegardez comme graphique'. Un .png-file sera établi.

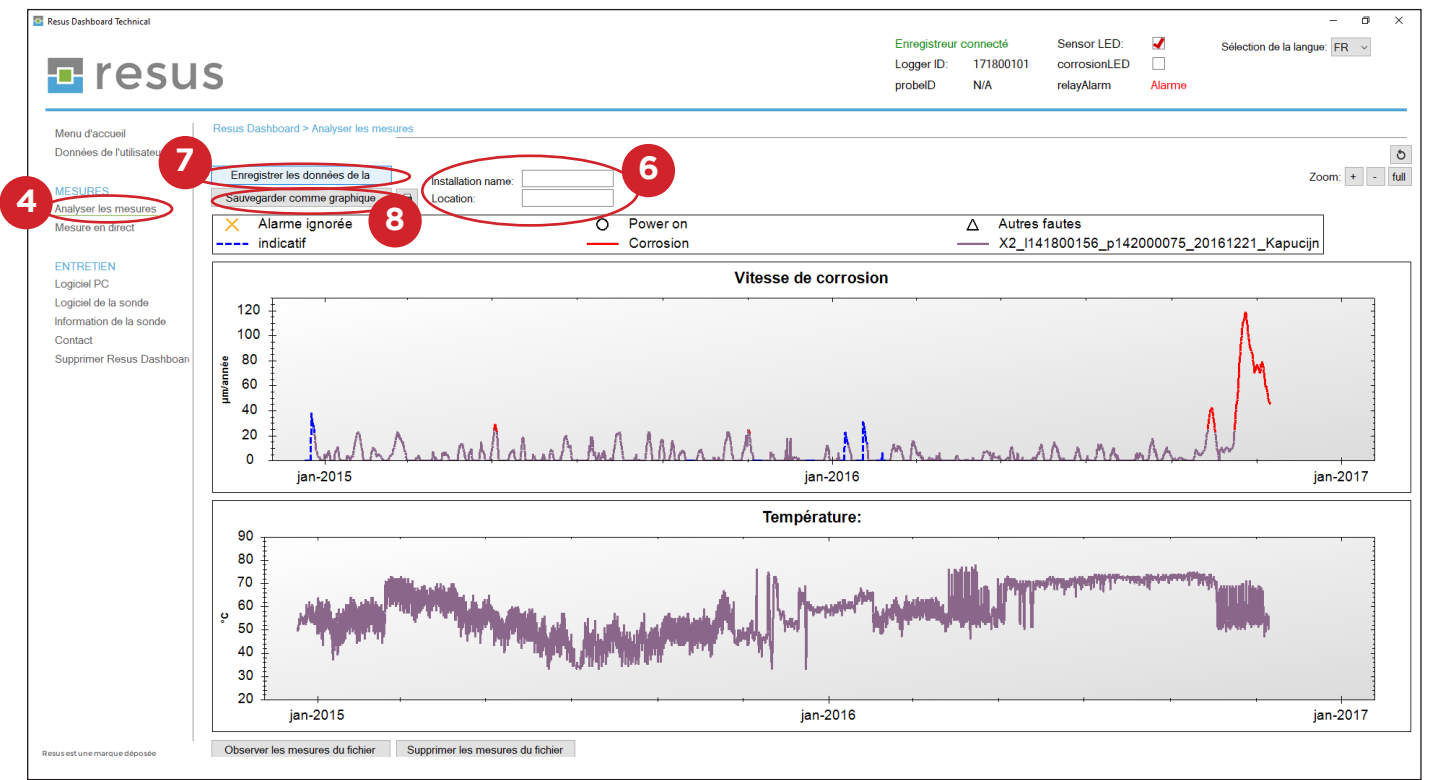

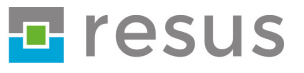